The following quick steps will guide you through testing the absolute bare minimum essentials of your motherboard before installing it into a system chassis. Visual aids are provided to assist you during the following procedures.

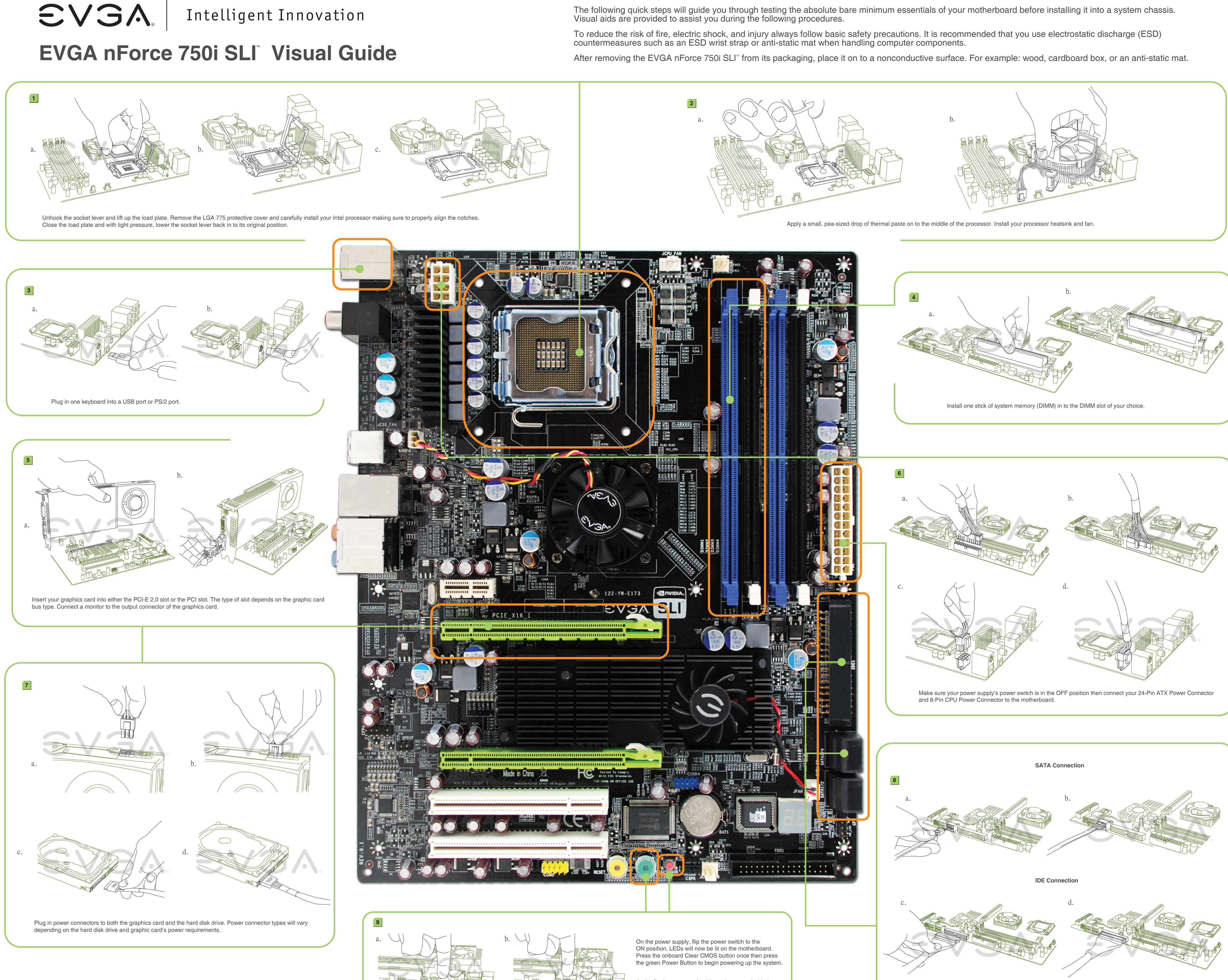

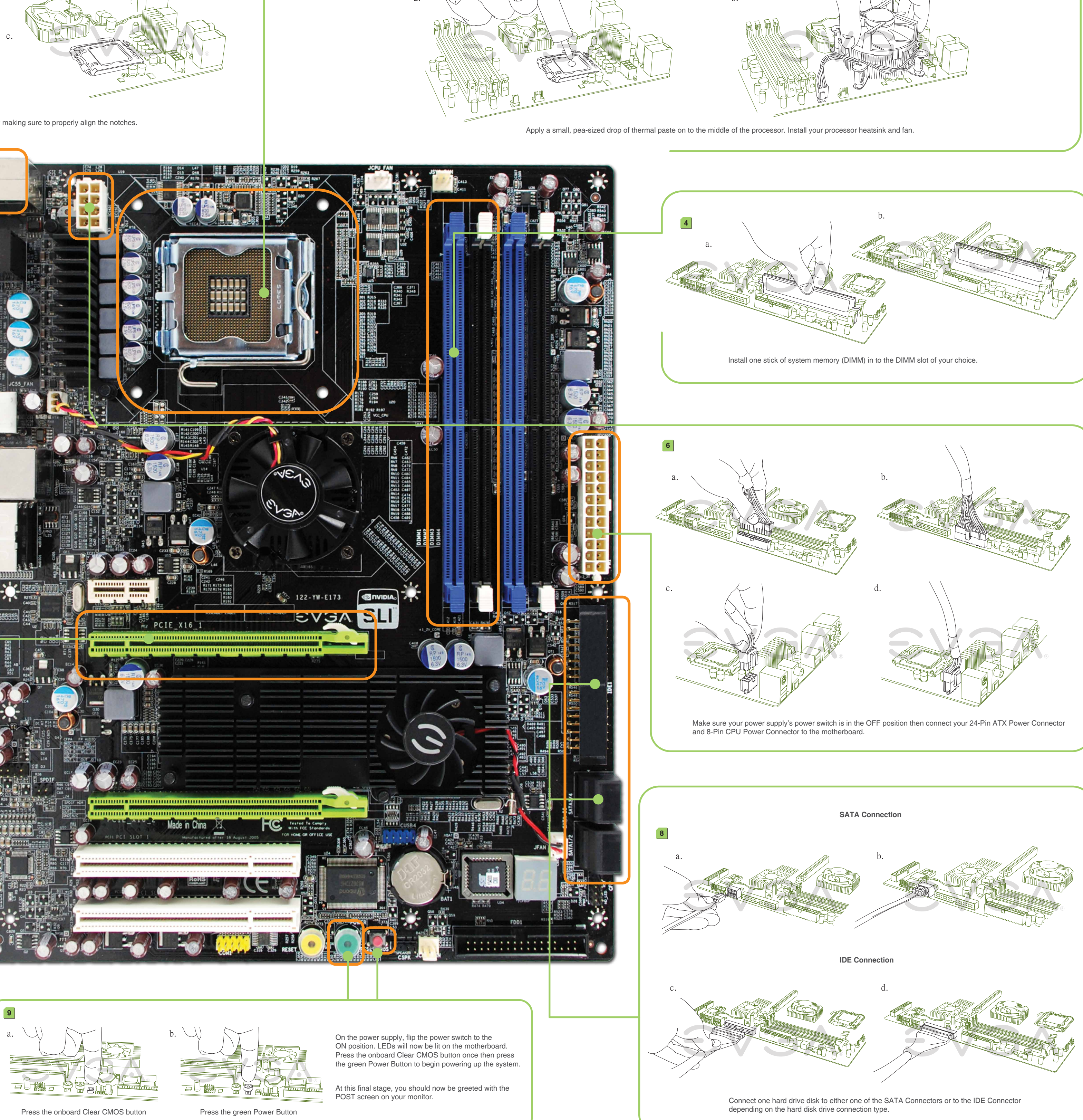

Intelligent Innovation

# **EVGA nForce 750i SLI Quick Install Guide**

#### STEP 1 - Install CPU

**SVSA** 

Thank you for purchasing an EVGA product. Please remember to register your product at: **http://www.evga.com/register**

For the latest drivers and updates for your product please visit: **http://www.evga.com/support/drivers**

To visit and search our knowledge base and product FAQ please visit: **http://www.evga.com/FAQ**

To visit the EVGA community message boards please visit: **http://www.evga.com/forums**

### STEP 2 - Install **Memory**

#### STEP 4 - Connect **Peripherals**

- 1. Unlock the socket by pressing the lever sideways, then lift it up to a  $90^\circ$  angle.
- 2. Lift the load plate. There is a protective socket cover on the load plate to protect the socket when there is no CPU installed.
- 3. Remove the protective socket cover from the load plate. (Save this protective piece, as it is needed whenever transporting or shipping the motherboard.)
- 4. Align the notches in the CPU with the notches on the socket.
- 5. Lower the CPU straight into the socket. Close the lid plate and engage the socket lever.
- 6. The CPU will need a proper cooling solution, please refer to the manual that came with your heatsink for detailed instructions.

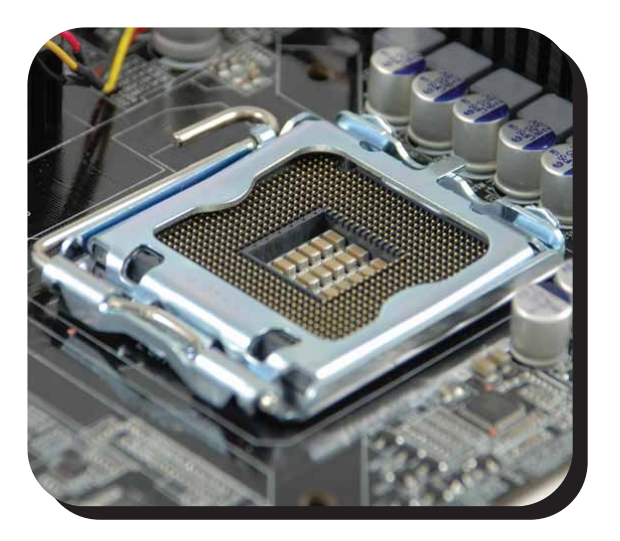

#### STEP 3 - Install Graphics Card(s)

For package information and more details, please visit the manual.

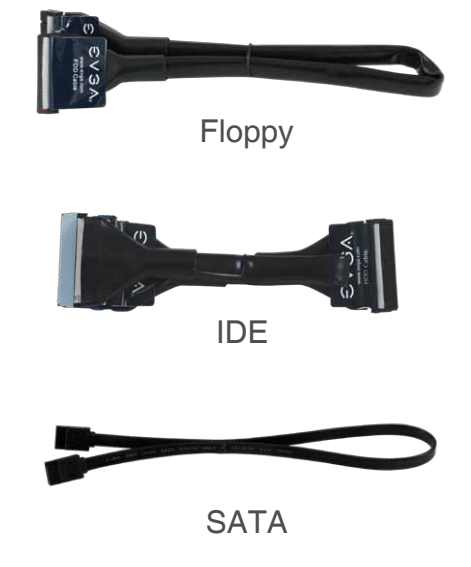

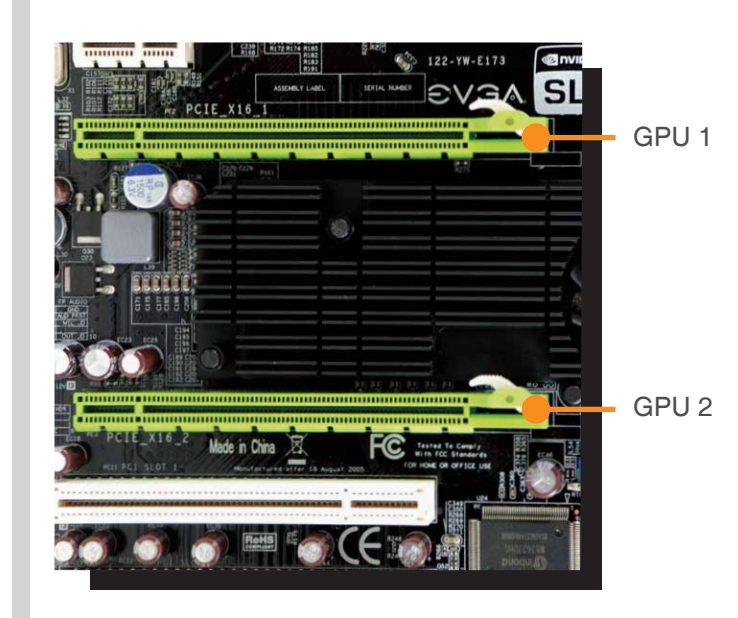

(Two) PCI Express X16 slots.

1. This motherboard has two PCI Express X16 slots.

> For more information about these services as well as our terms and conditions please visit **www.evga.com**

## Gaming ● Imaging ● 3D Video ● Entertainment ● Photos ● Graphics

1. Now connect your peripheral devices such as hard drives, floppy drive, and DVD-ROM drives to the motherboard.

#### **Cables**

- 2. Next you will connect power cables to the motherboard and any other peripherals in your system.
	- \* Remember to plug in your PCI-E power cables to your graphics card(s) if necessary.
- 3. Connect the front panel headers and any other headers that are going to be in use.

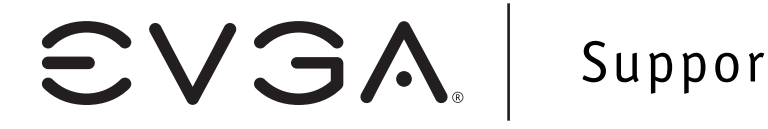

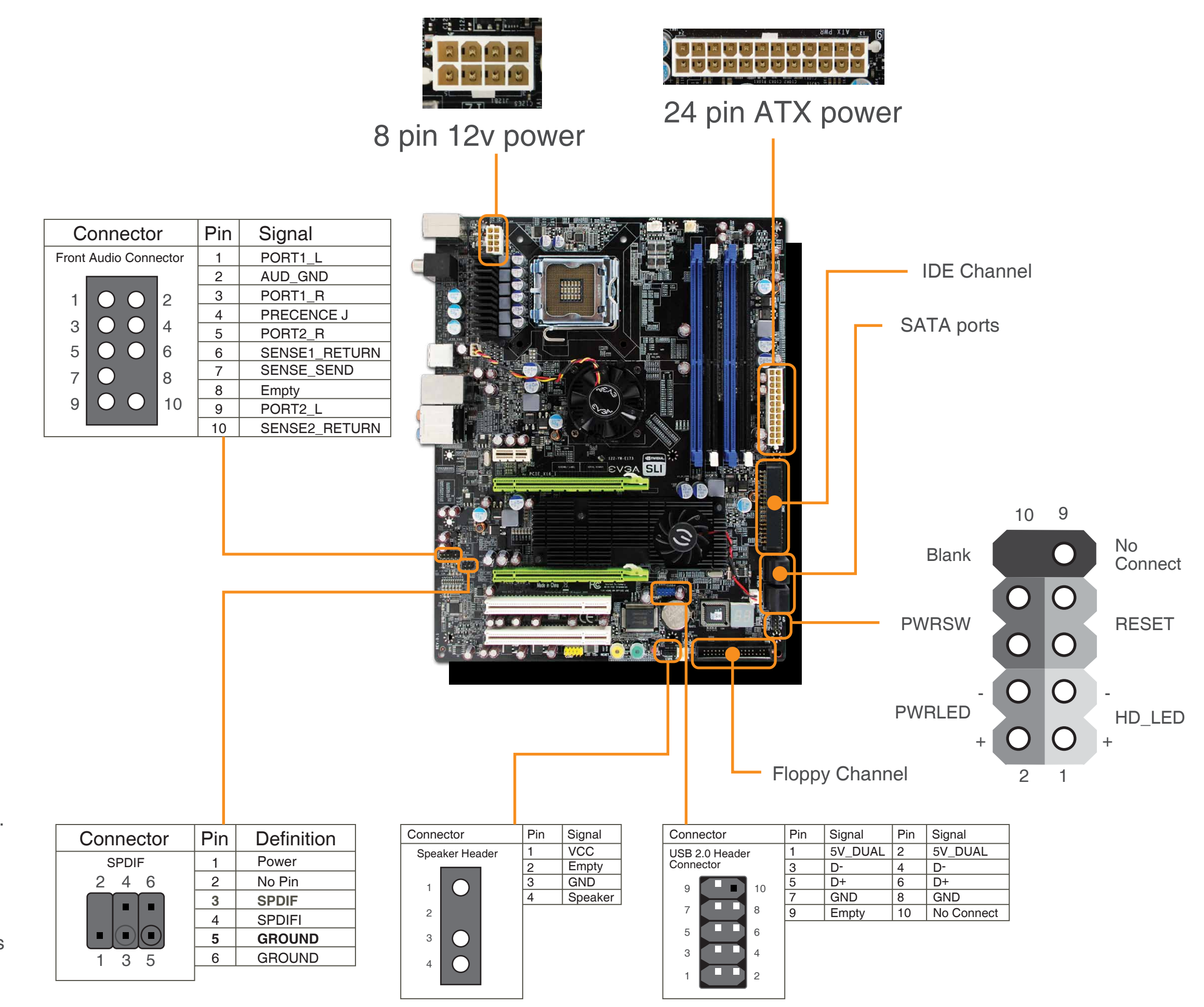

- 1. This motherboard supports up to four 240-pin DDR2 memory modules. Having matched pairs is highly recommended for dual channel configurations.
- 2. For dual channel configurations use DIMM slots 0 and 1, 2 and 3, or 0 through 3. It is recomended to use the "Black Slots" if running in 2 Dimm Mode
	- \* Use matching color slots for dual channel

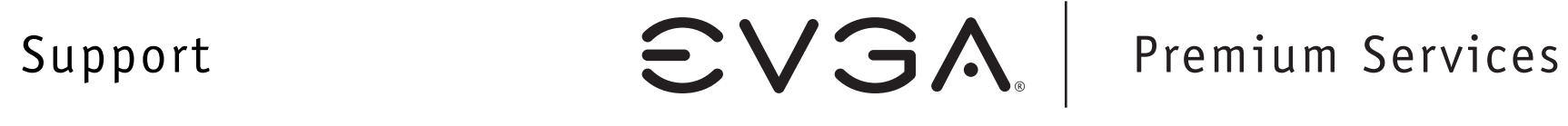

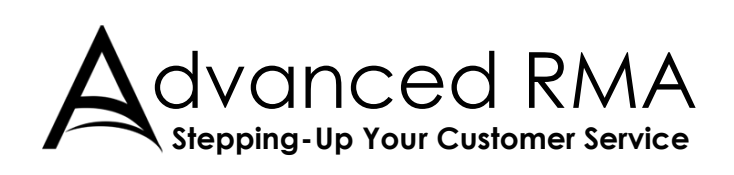

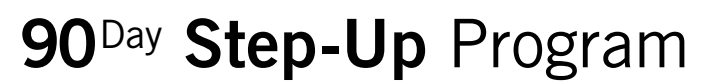

E V G A A D V A N C E D G R A P H I C S T U N I N G

PLECISIOU

**MODS RIGS** 

EVGA Corp 2900 Saturn Street, Suite B Brea, CA 92821 www.evga.com

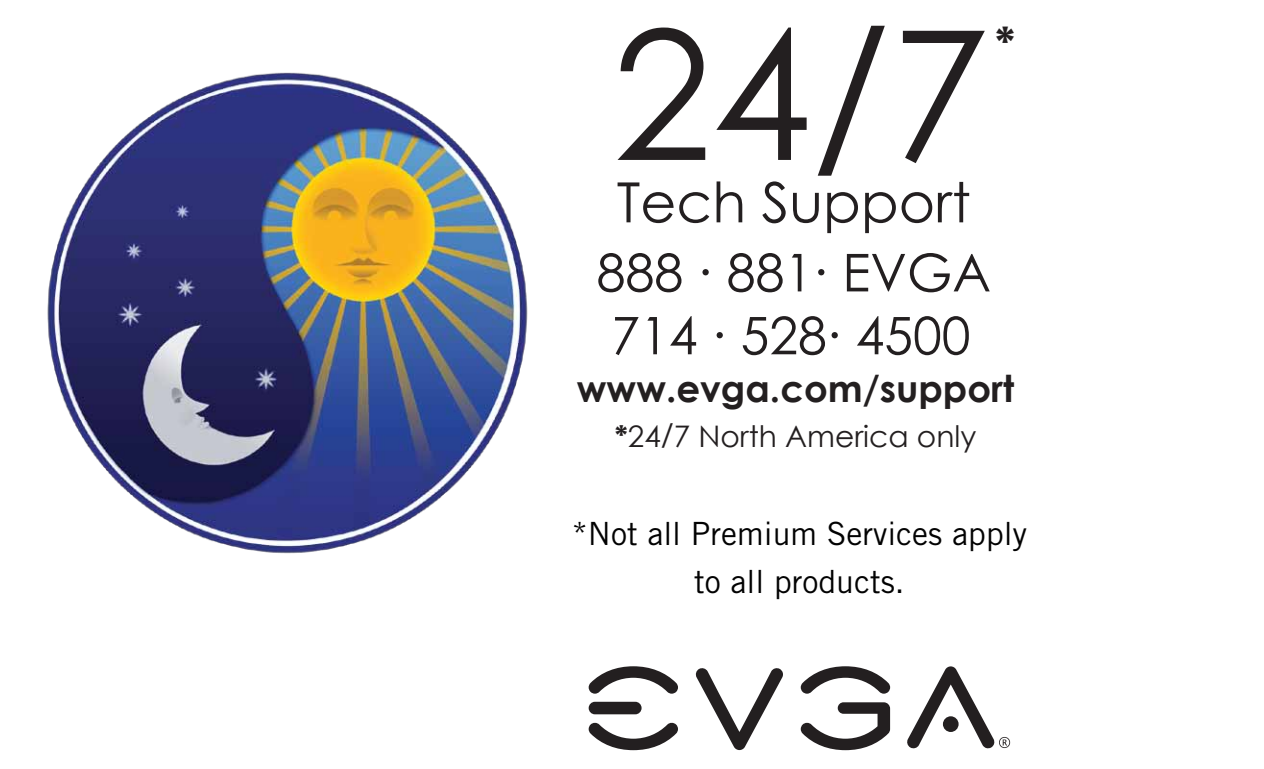